**แนวทางการอนุมัติเงินกู้ไม่เต็มวงเงินที่ขอกู้ ระบบสมาชิกและหุ้น และระบบเงินให้กู้ 1.9**

> กลุ่มพัฒนาระบบบัญชีคอมพิวเตอร์ ศูนย์เทคโนโลยีสารสนเทศ กรมตรวจบัญชีสหกรณ์ พฤษภาคม 2557

## **กรณี** สมาชิกขอกู้เงินแต่การอนุมัติไม่เท่ากับวงเงินที่ขอกู้

## **แนวทางปฏิบัติ**

ตัวอย่าง สมาชิกขอกู้เงิน 100,000 บาท กรรมการอนุมัติ 50,000 บาท

1. การบันทึกคำขอกู้ : สมาชิกขอกู้เงิน สัญญาประเภทเงินกู้ระยะปานกลาง วงเงิน 100,000 บาท มีรายละเอียดการกู้ดังนี้

- 1.1 วันที่ครบกำหนดชำระ
	- $-$  งวดที่ 1 วันที่ 30/04/2557 จำนวนเงินประจำงวด 50,000 บาท
	- งวดที่ 2 วันที่ 31/05/2557 จำนวนเงินประจำงวด 50,000 บาท

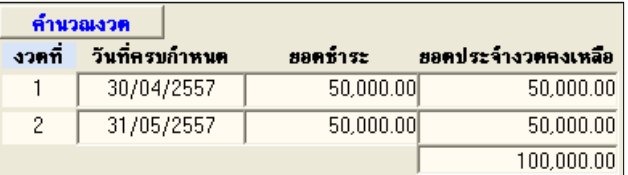

1.2 การค้ าประกันด้วยบุคคล 1 คน วงเงินค้ าประกัน 100,000 บาท

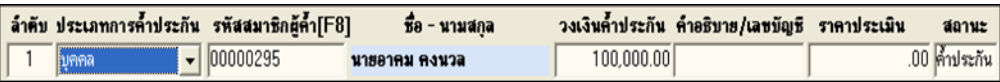

## 1.3 วัตถุประสงค์การกู้

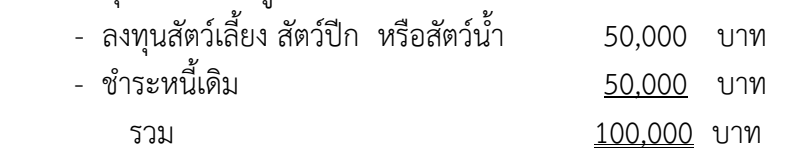

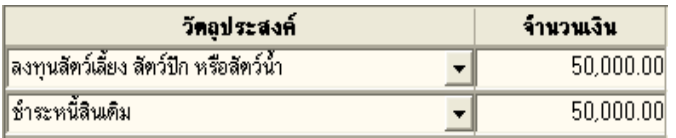

้<mark>∰ี้ Trn\_210 บันทึกคำขอเงินกู้</mark> วันที่ทำการ │ 11/09/2556 เลขที่สัญญา 2015700141 ประเภทเงินกู้ <mark>เงินกู้ระยะปานกลาง</mark>  $\overline{\phantom{a}}$ <mark>การพักหนี้เดิม กี</mark>กพนี้เดิม ค**ี**ไม่พัก รหัสสมาชิก [F8] 00000080 ์ นางบัญชี อดออม **ชั้นลูกหนี้** ชั้นที่ 1 ์ ประเภทสัญญา <mark>ปกติ</mark> <mark>ส่วนลดดอกเบี้ย</mark> | ได้รับส่วนลด \* ไม่ได้รับ -คำขอกู้ น<br>**ีเลขที่คำขอกู้** 2015700141 ์อั**ดราด**อกเบี้ย ∫  $\overline{7.00}$  % วันที่ฮื่นขอกู้ 11/09/2556 ใช้ระเบียบรข้อที่ │  $\overline{30}$ วงเงินขอกู้ 100,000.00 <mark>บันทึกประวัติการผลิตทางการเกษตร | บันทึกรายรับ-รายจ่าย</mark> บันทึกข้อมูลพยาน งวดชำระ การค้าประกัน | วัตถุประสงค์ | ี <mark>คำนวณงวด</mark> งวดที่ วันที่ครบกำหนด ยอดชำระ ยอดประจำงวดคงเหลือ  $\begin{array}{|c|c|c|c|}\hline \rule{0pt}{2.2ex} & 30/04/2557 \\\hline \rule{0pt}{2.2ex} & 31/05/2557 \\\hline \end{array}$  $50,000.00$  $50,000.00$  $\overline{1}$  $50,000.00$  $\overline{2}$  $50,000.00$  $100,000.00$ 

การแสดงรายละเอียดหน้าจอบันทึกคำขอกู้ แสดงดังภาพ

- 2. คณะกรรมการมีมติอนุมัติเงินกู้50,000 บาท
- 3. บันทึกอนุมัติเงินกู้ ที่เมนู Trn\_211 อนุมัติคำขอเงินกู้ ดังนี้
	- 3.1 วงเงินอนุมัติ ระบุ 50,000 บาท

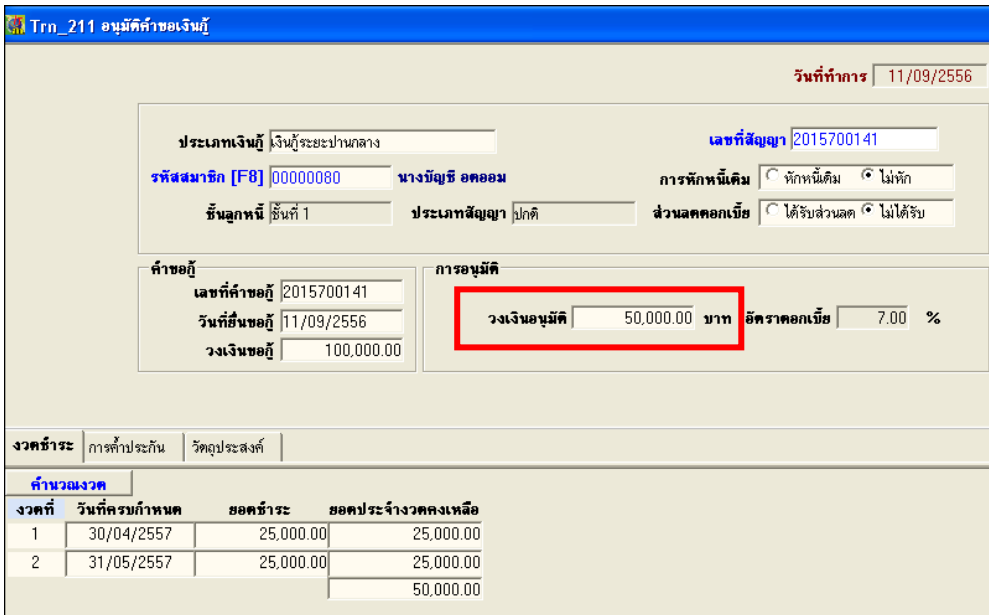

3.2 บันทึกจำนวนเงินยอดชำระต่องวด โดยผลรวมเท่ากับวงเงินกู้ที่อนุมัติ "จำนวนงวดไม่สามารถบันทึกน้อยกว่าจำนวนงวดที่บันทึกไว้ในคำขอเงินกู้ได้*"* 

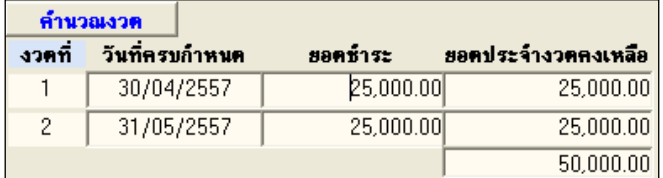

3.3 บันทึกวงเงินค้ าประกัน ให้เท่ากับวงเงินกู้ที่อนุมัติ

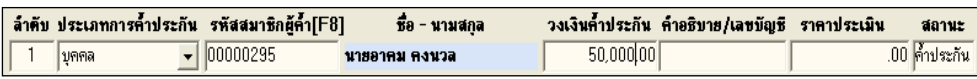

3.4 บันทึกจำนวนเงินตามวัตถุประสงค์ ให้ผลรวมเท่ากับวงเงินกู้ที่อนุมัติ "ชื่อวัตถุประสงค์ไม่สามารถเปลี่ยน หรือบันทึกน้อยกว่าที่บันทึกไว้ในคำขอเงินกู้ได้*"* 

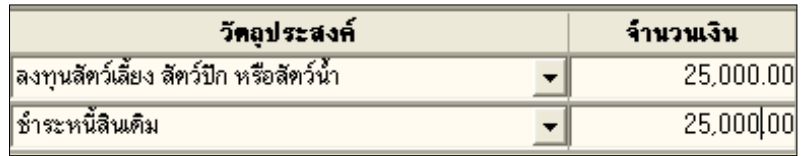

3.5 บันทึกอนุมัติคำขอเงินกู้

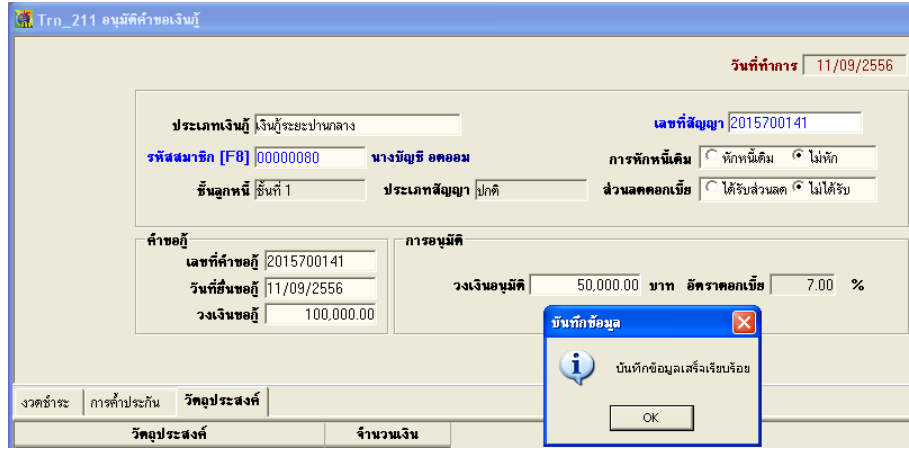

3.6 ตรวจสอบ ที่เมนู Trn\_430 จ่ายเงินกู้ วงเงินอนุมัติจำนวน 50,000 บาท

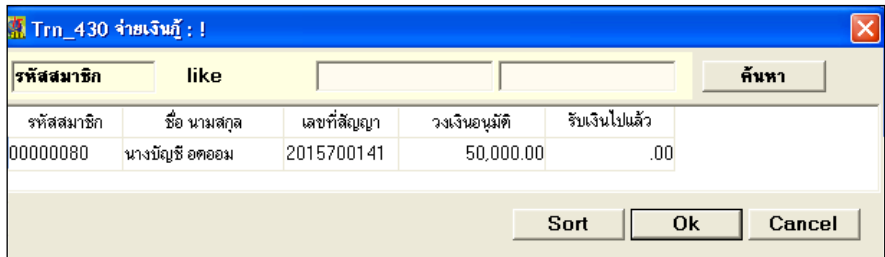